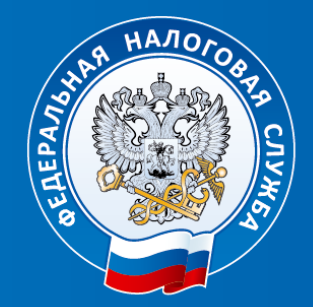

### **УФНС России по Архангельской области и Ненецкому автономному округу**

**Личный кабинет индивидуального предпринимателя: раздел «Единый налоговый счѐт»** 

**Заместитель начальника отдела оказания государственных услуг № 2 Боброва Наталья Сергеевна**

### **Личный кабинет индивидуального предпринимателя**

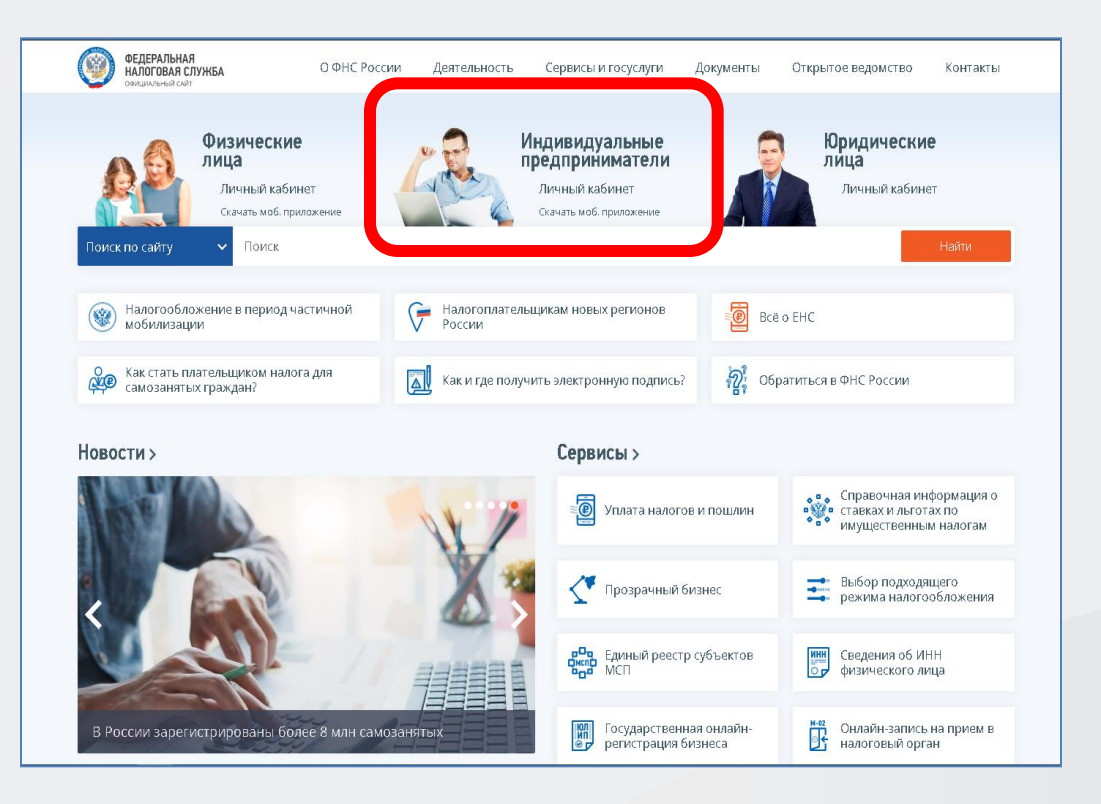

# **Сайт ФНС России [www.nalog.gov.ru](http://www.nalog.gov.ru/)**

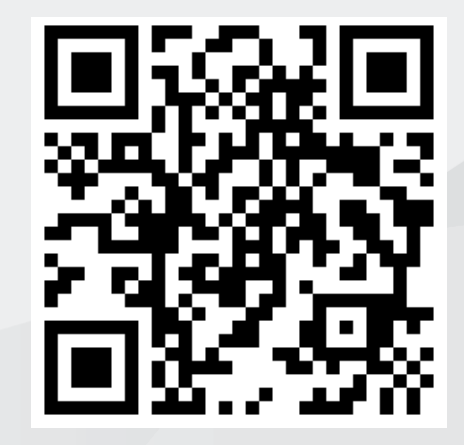

# **Вход в Личный кабинет ИП**

Ключ ЭП **JaCarta** 

Мобильное

**Example 3**<br>App Store

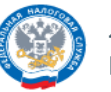

ЛИЧНЫЙ КАБИНЕТ ИНДИВИДУАЛЬНОГО ПРЕДПРИНИМАТЕЛЯ

#### Вход в личный кабинет

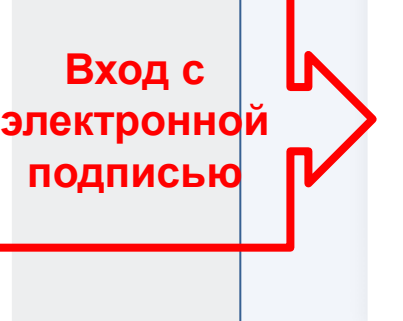

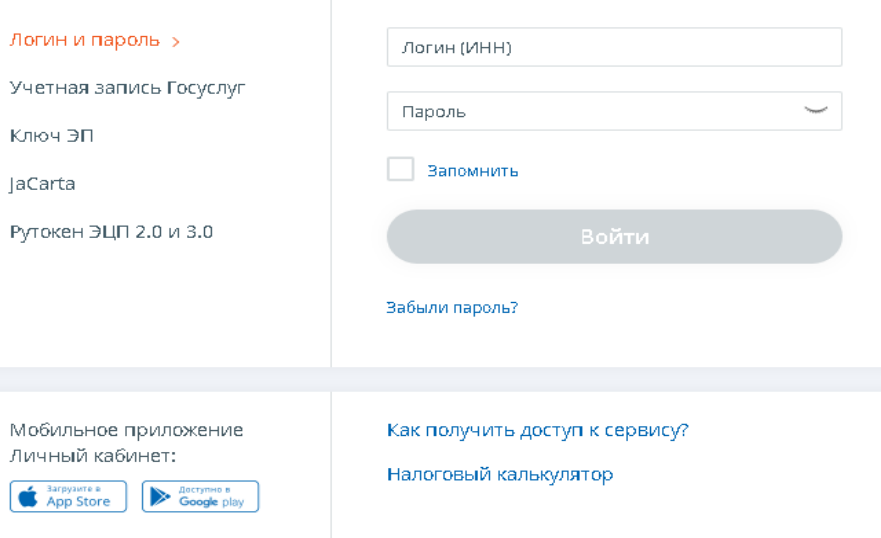

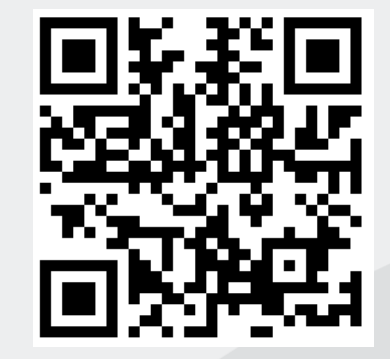

# **Доступ в ЛК ИП при помощи электронной подписи**

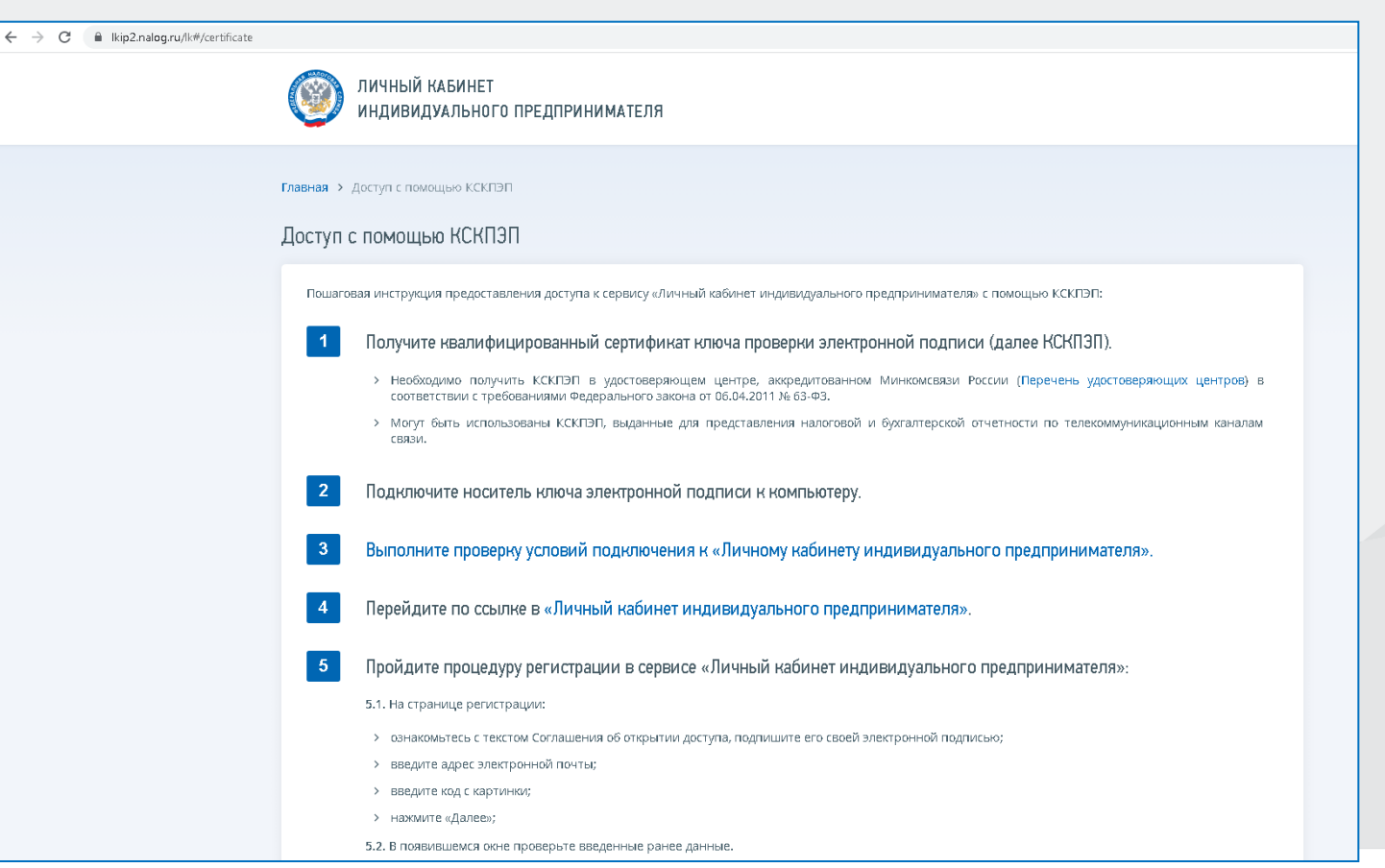

# **Личный кабинет ИП: главный экран**

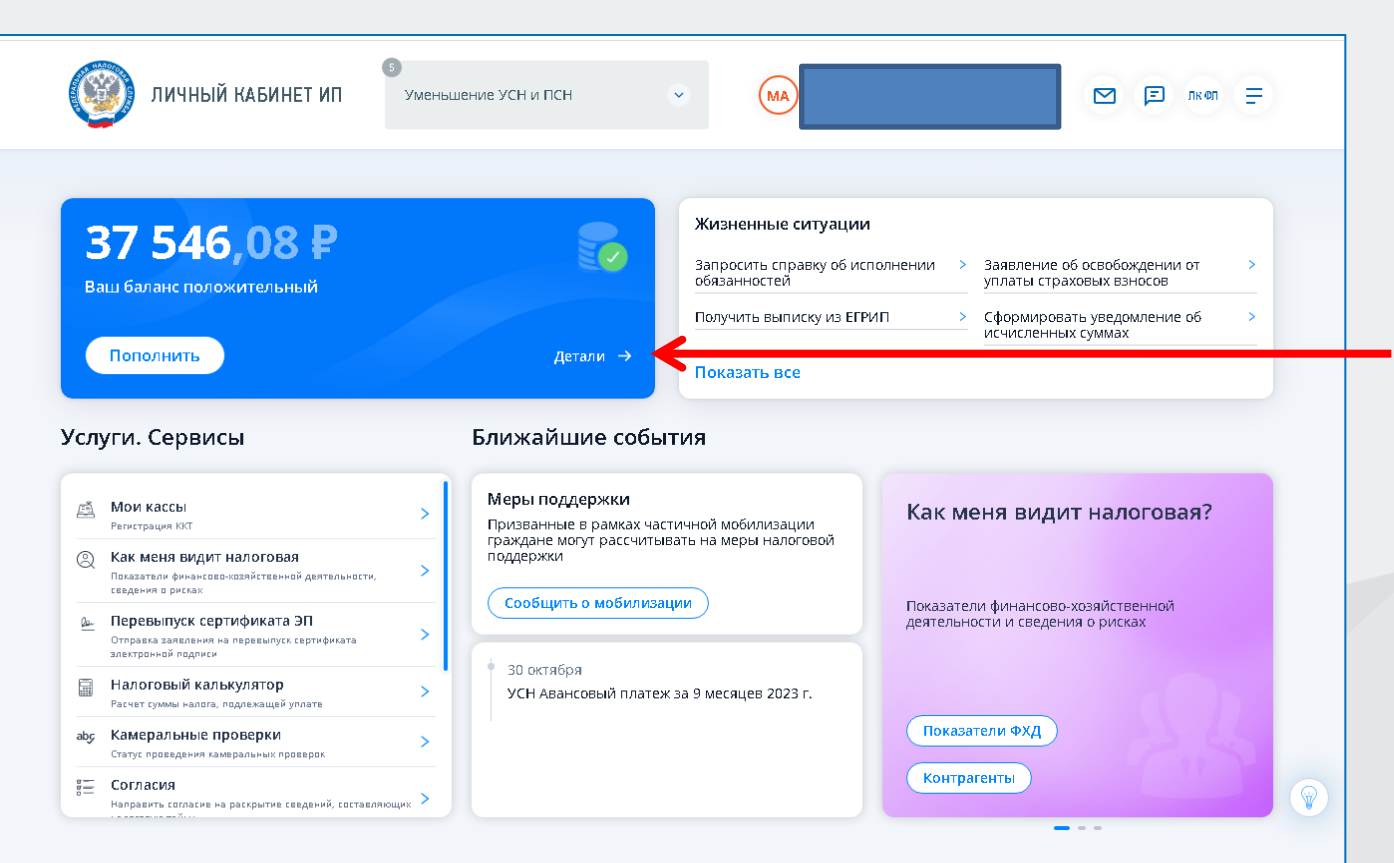

**«Детали» переход в раздел «Единый налоговый счѐт»** 

### **Личный кабинет ИП: главный экран**

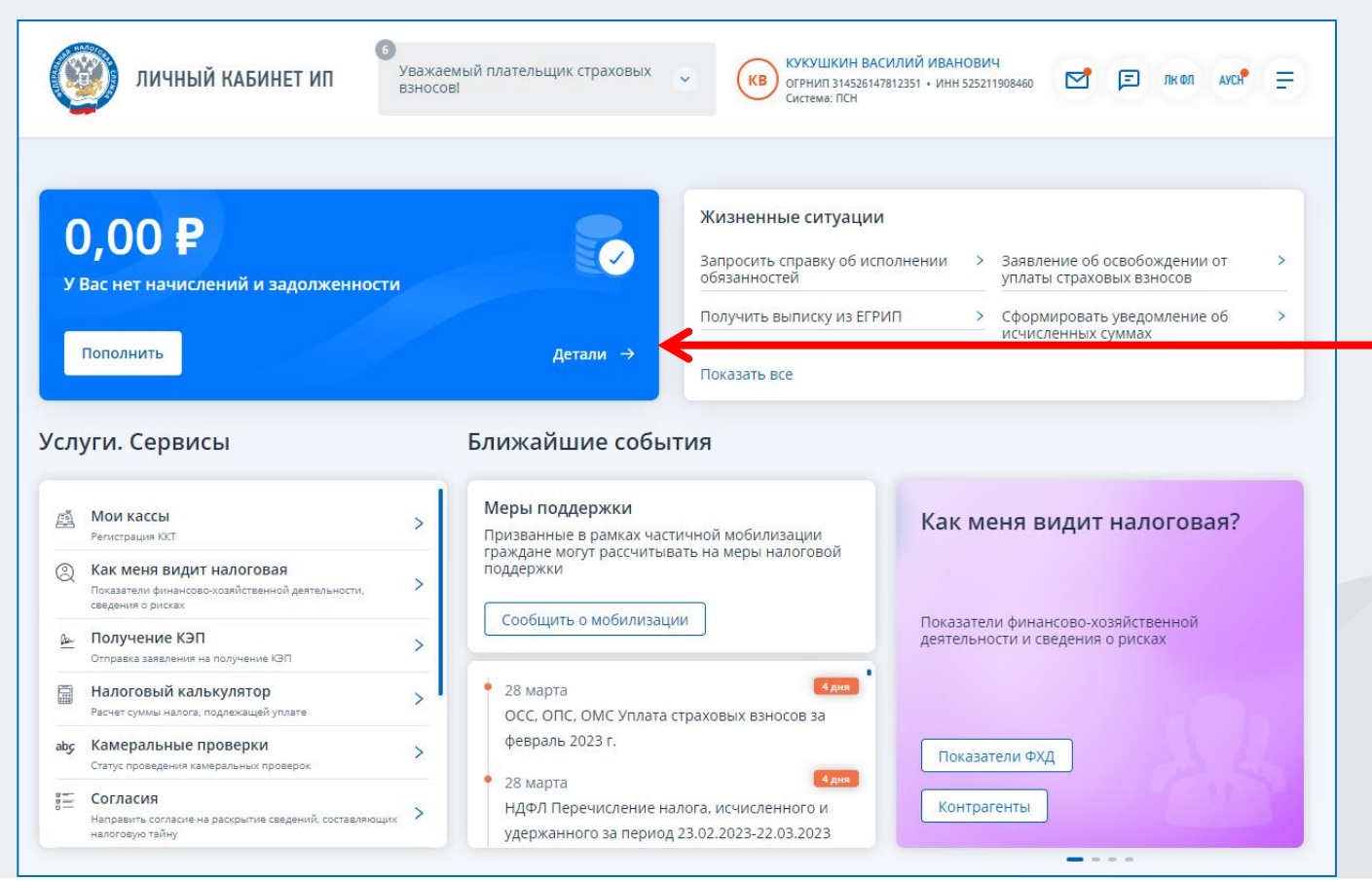

**«Детали» переход в раздел «Единый налоговый счѐт»** 

# **Личный кабинет ИП: главный экран**

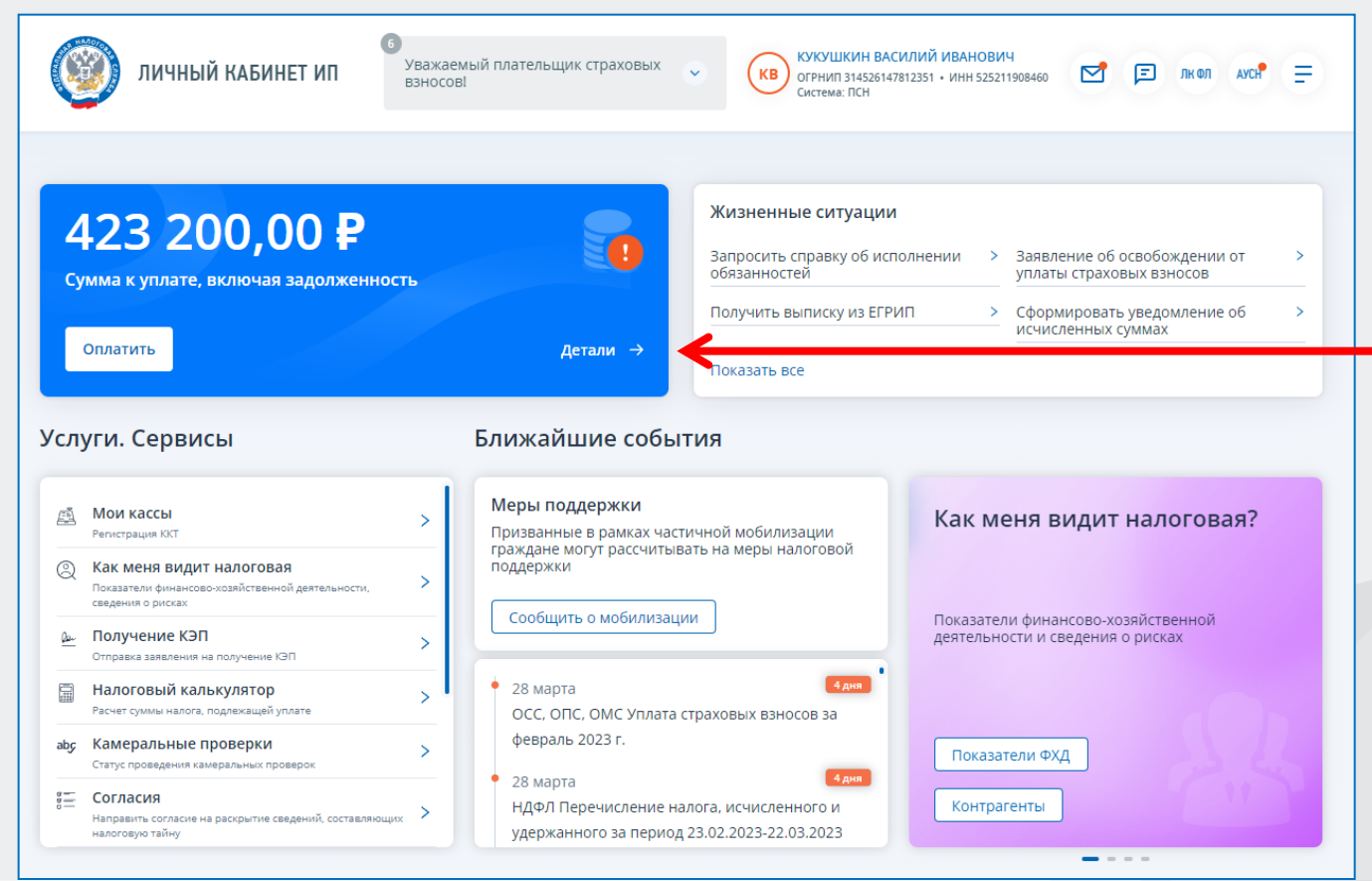

**«Детали» переход в раздел «Единый налоговый счѐт»** 

### **Раздел ЕНС: как распорядиться переплатой**

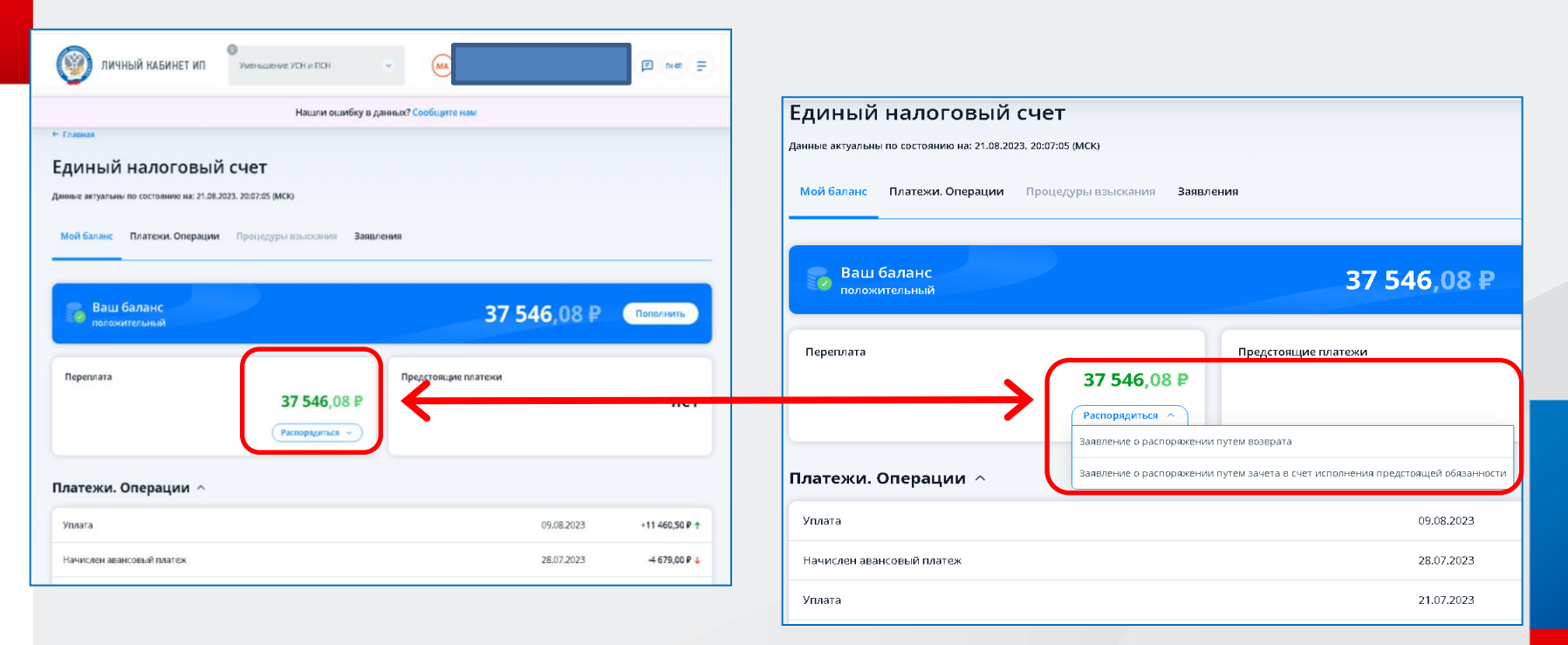

### **Раздел ЕНС: «Мой баланс»**

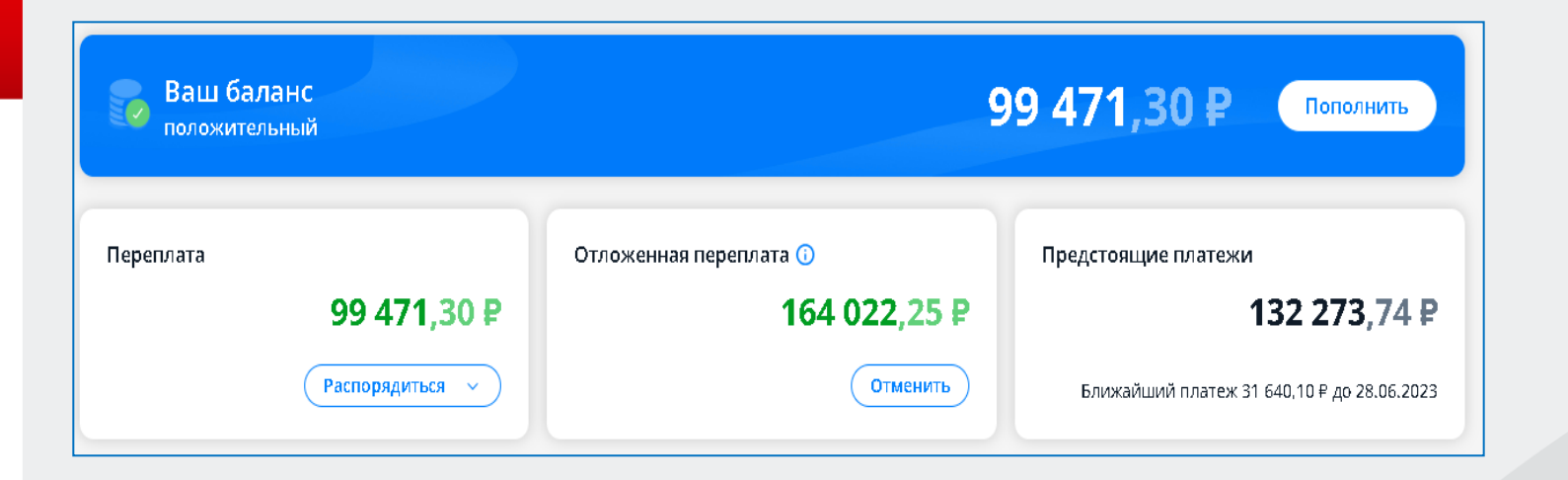

# **Раздел ЕНС: подсказки**

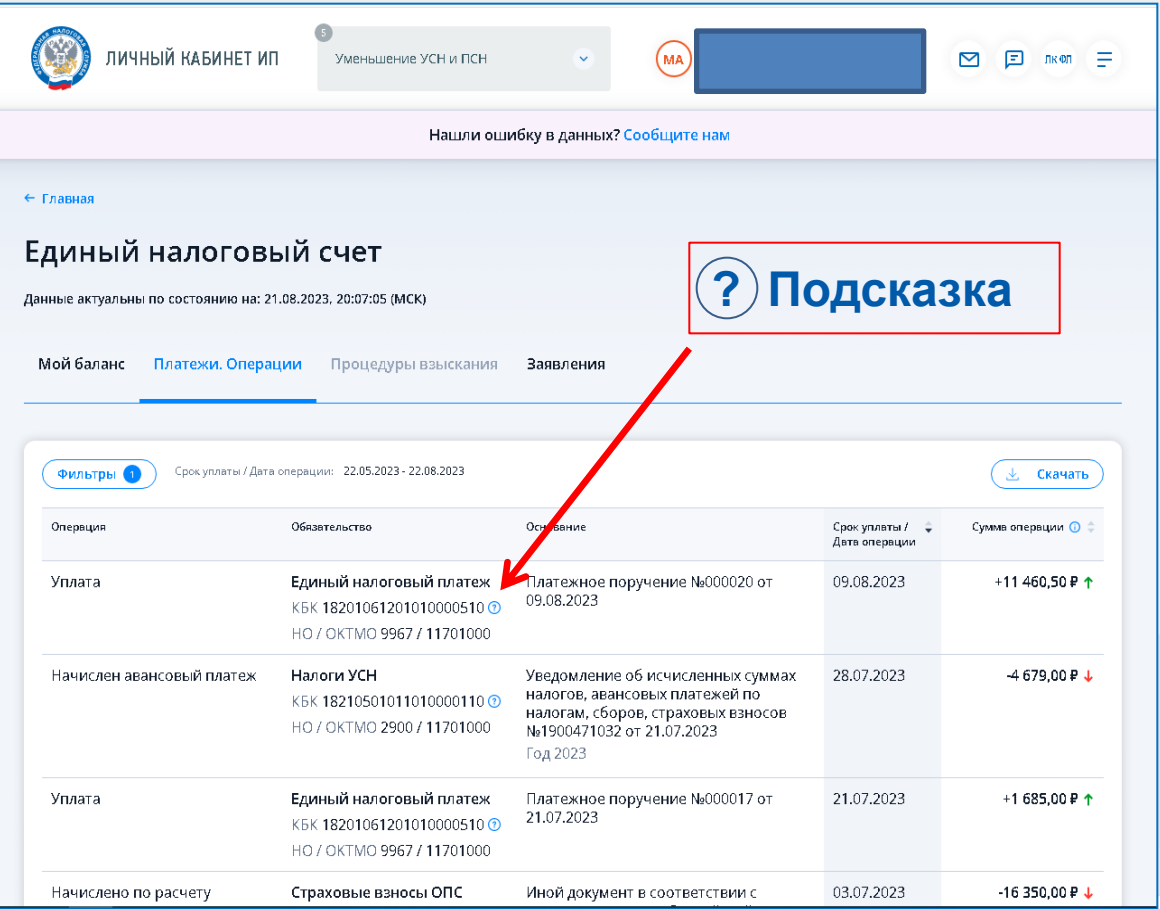

### **Раздел ЕНС: «Мой баланс»**

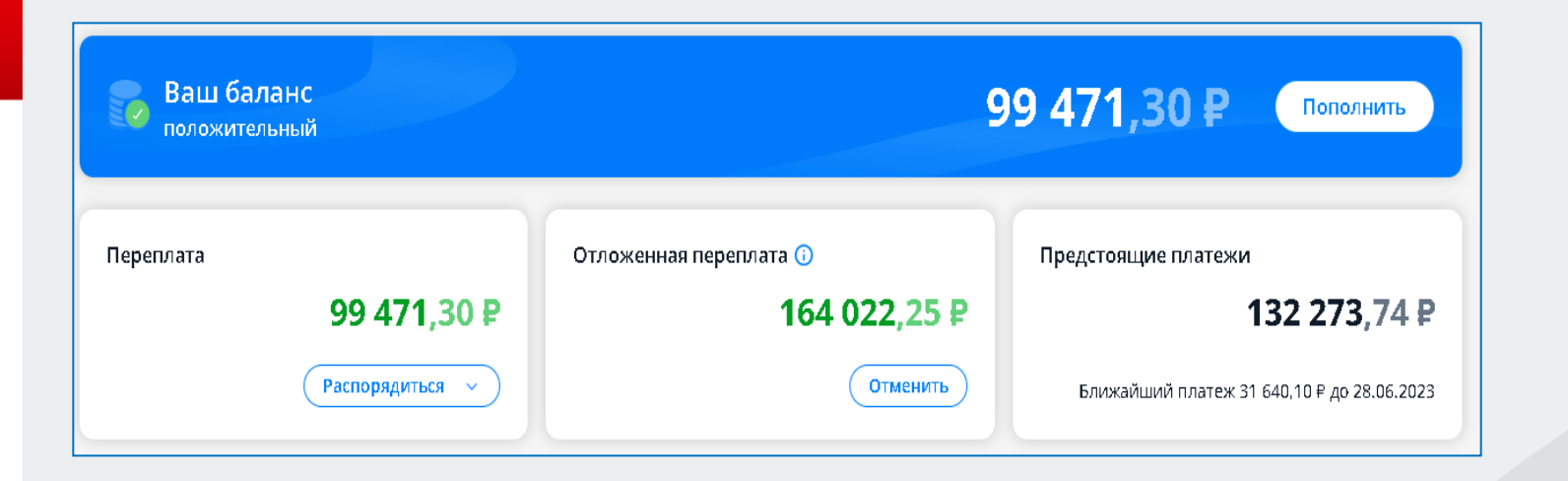

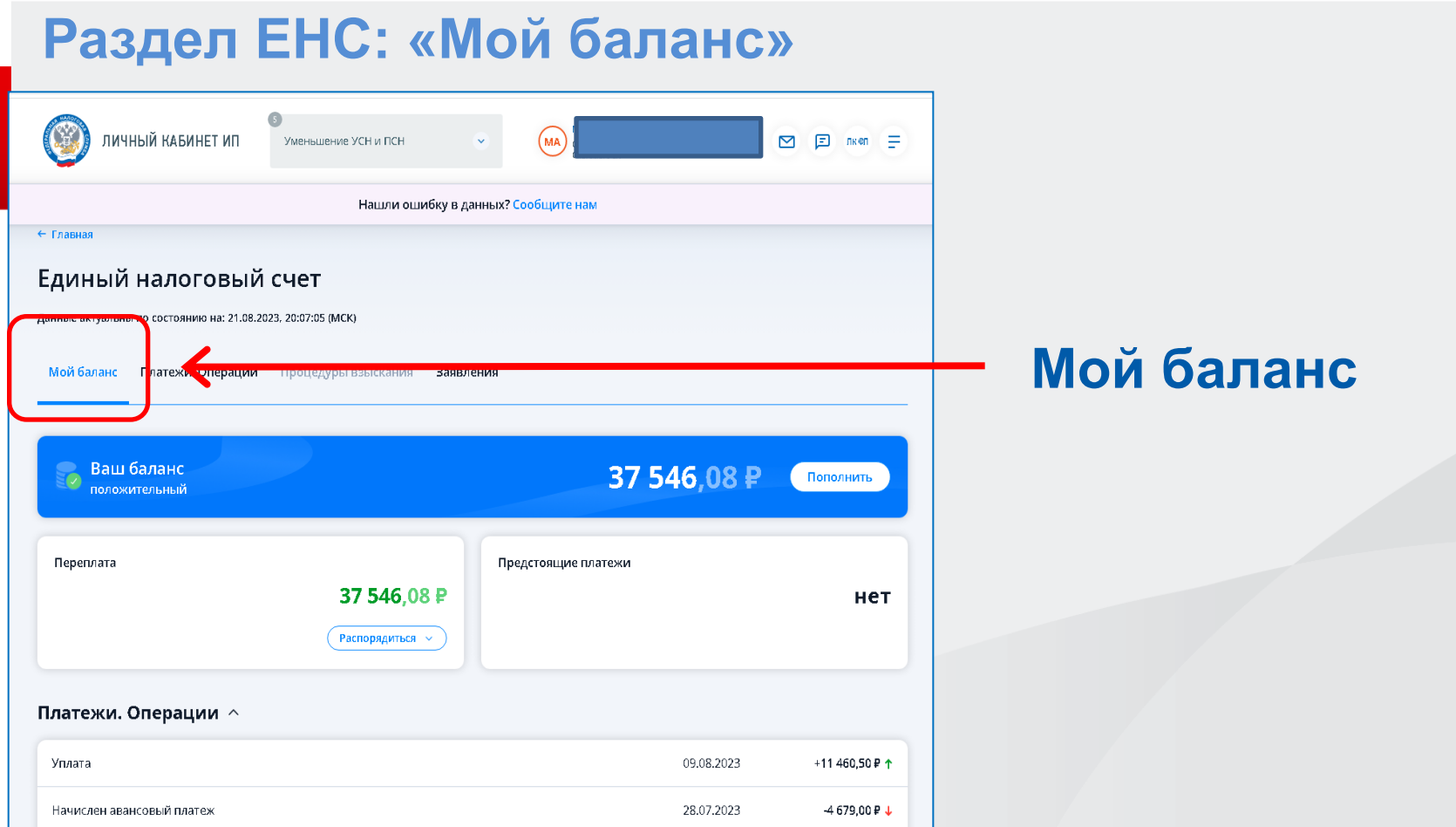

#### **Платежи. Операции**

**Раздел ЕНС: «Платежи. Операции»**

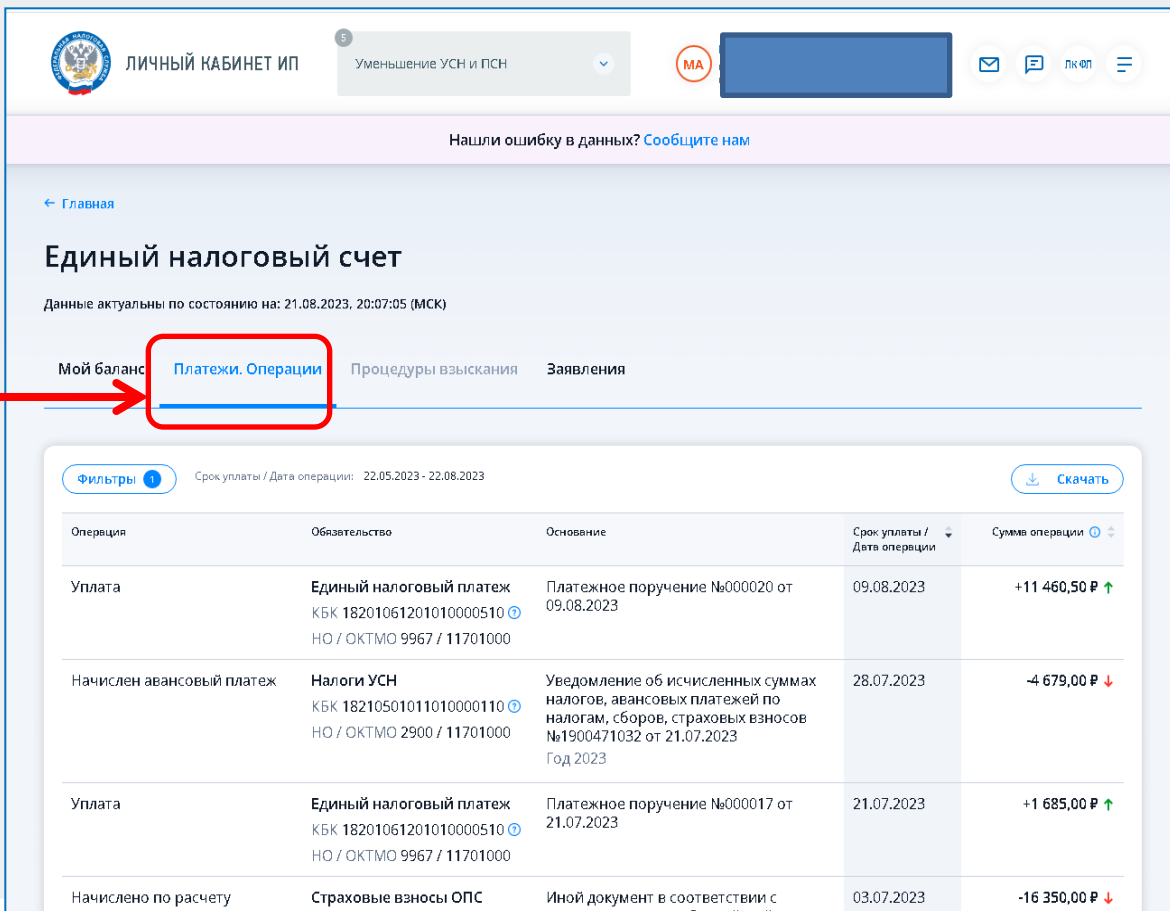

### **Раздел ЕНС: как сообщить в налоговый орган об ошибке?**

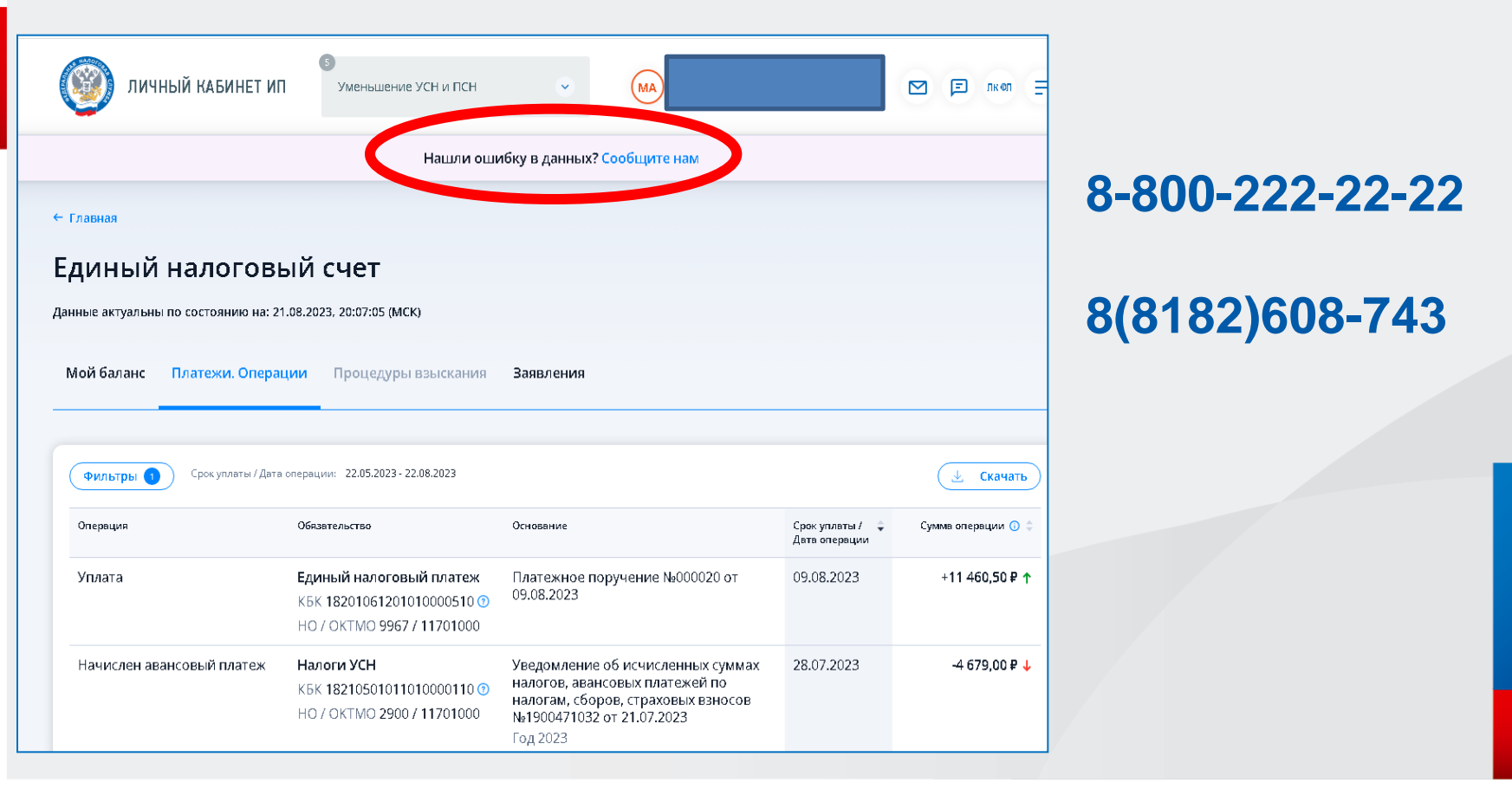

### **Раздел ЕНС: подача заявлений**

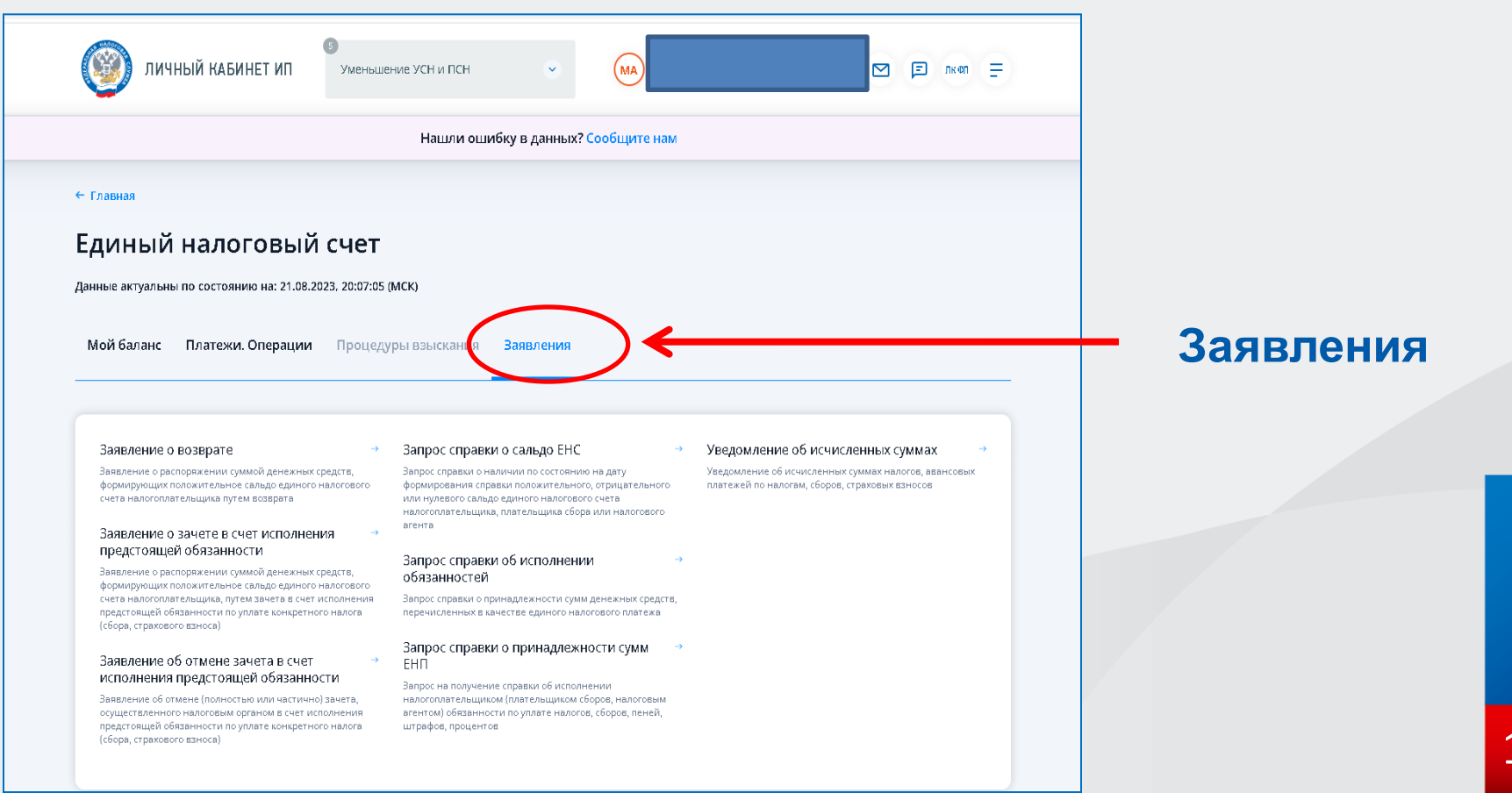

# **Личный кабинет ИП: «Жизненные ситуации»**

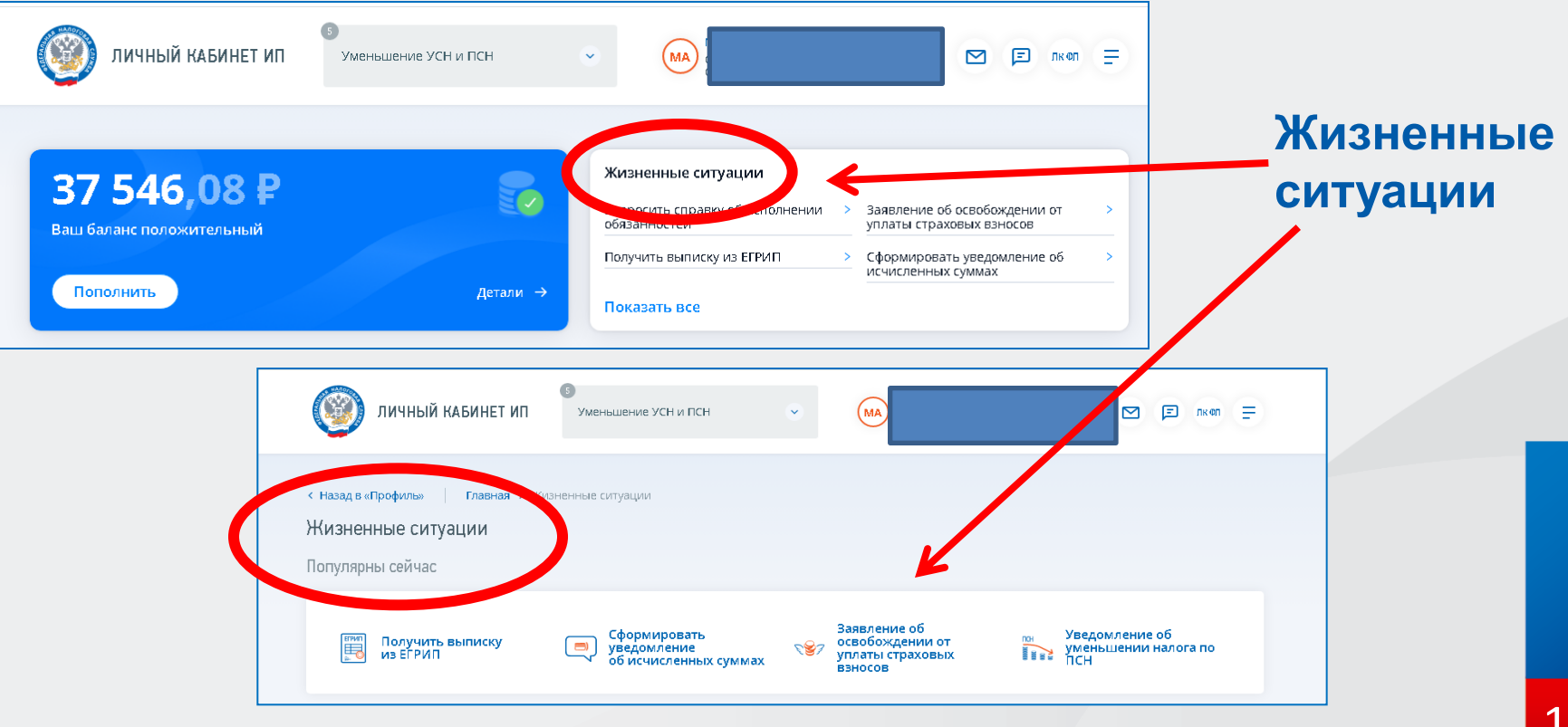

# **Личный кабинет ИП: «Жизненные ситуации»**

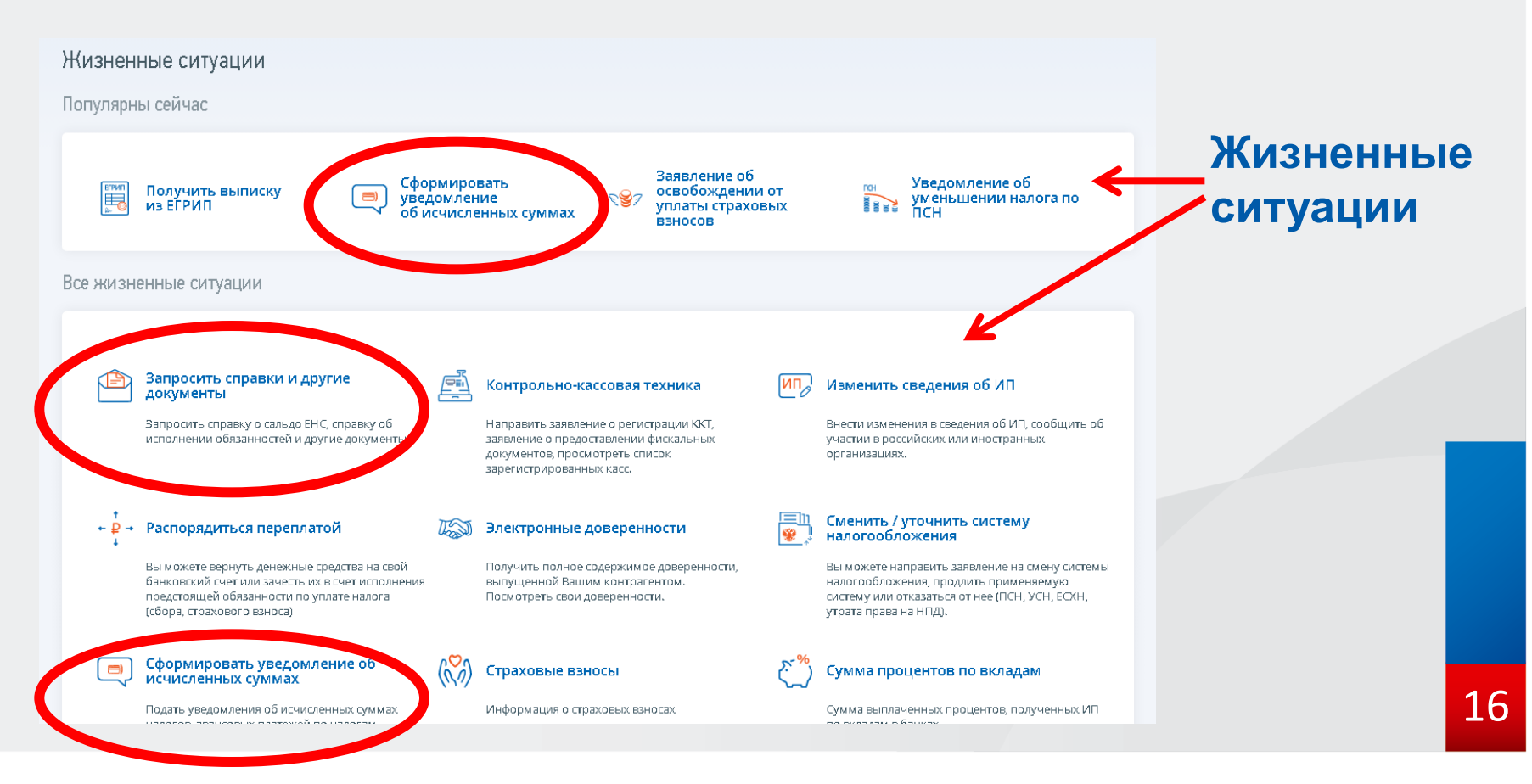

# Личный кабинет ИП: перевыпуск сертификата ЭП

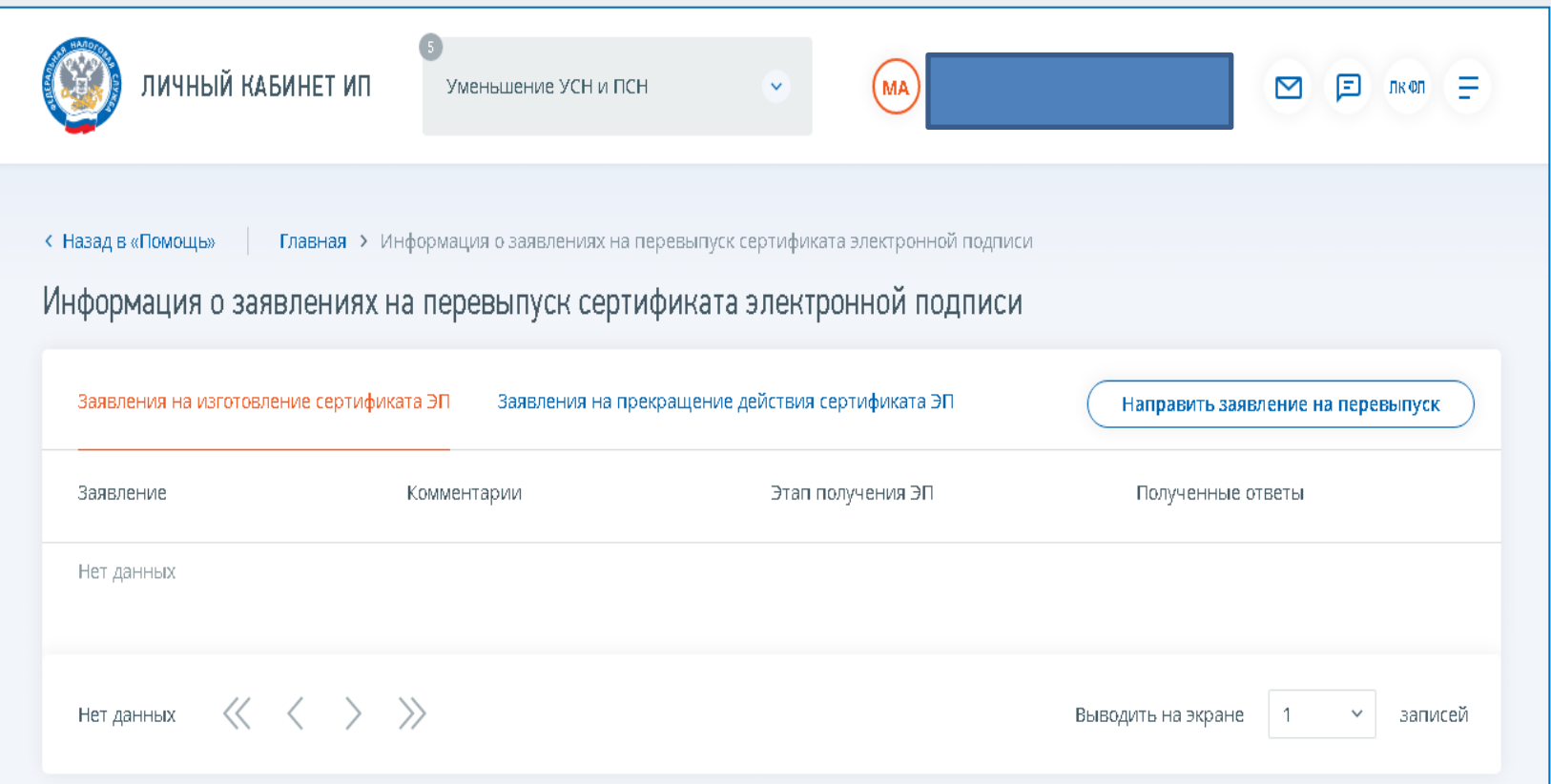

# Личный кабинет ИП: навигатор

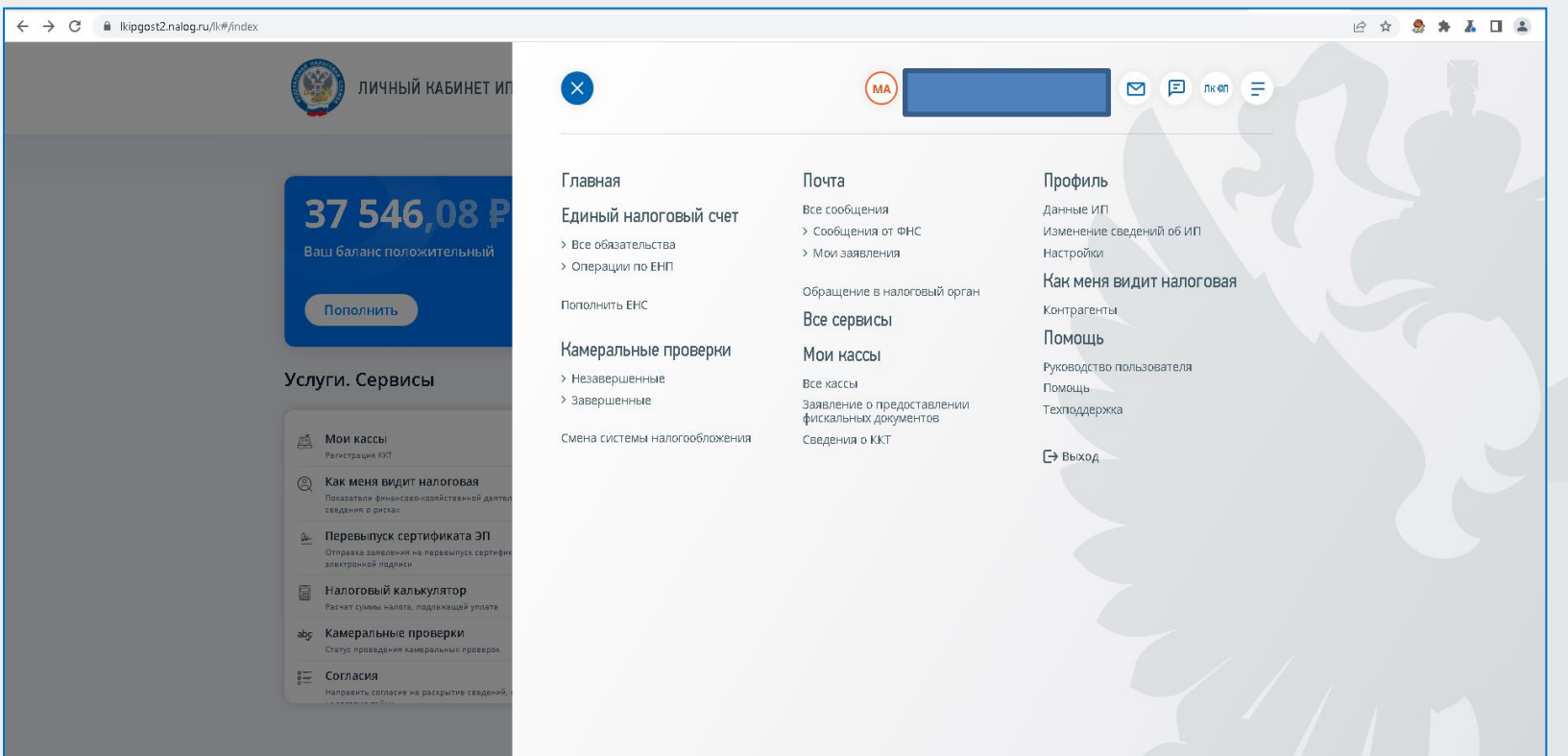

### **Личный кабинет ИП: новая модель направления документов**

**Неквалифицированная электронная подпись физического лица**

**Уведомление об исчисленных суммах**

**Заявление о зачёте в обязанности по уплате конкретного налога**

### **! С 1 октября 2023 года !**

# **Сайт ФНС России: онлайн-представление отчѐтности**

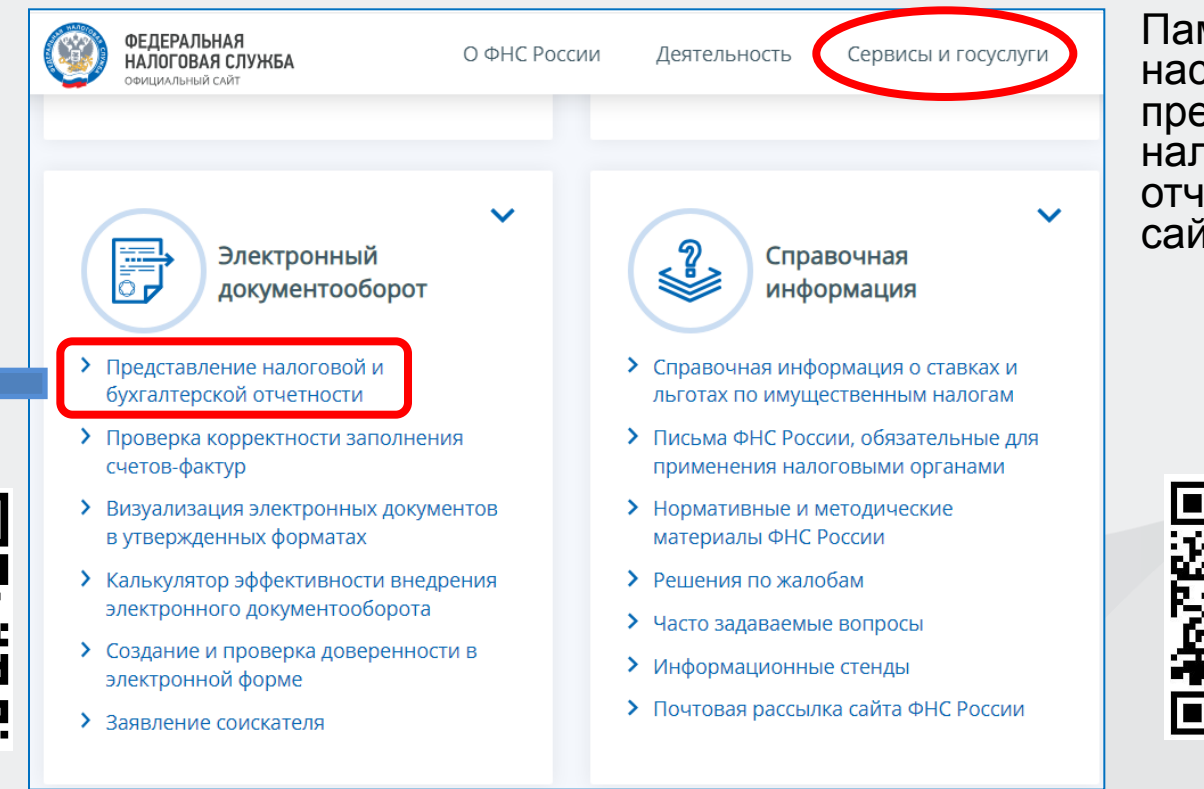

Памятка по настройке КЭП и представлению налоговой отчѐтности через сайт ФНС России

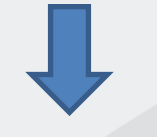

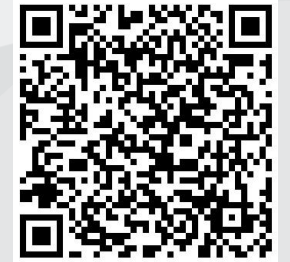

# СПАСИБО ЗА ВНИМАНИЕ!